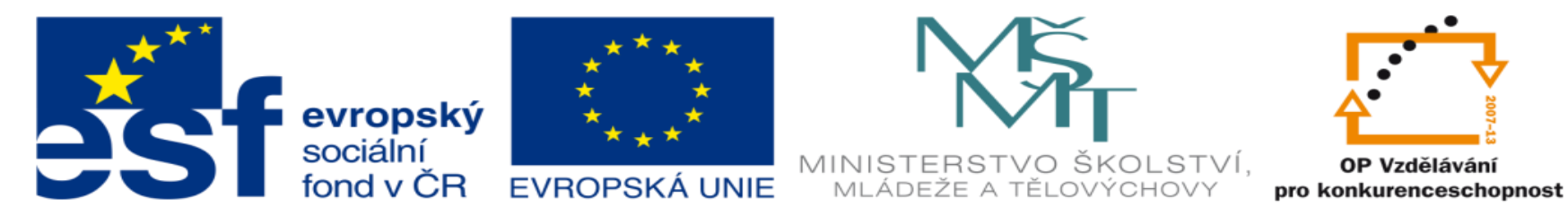

#### INVESTICE DO ROZVOJE VZDĚLÁVÁNÍ

### **DUM 1: Makro**

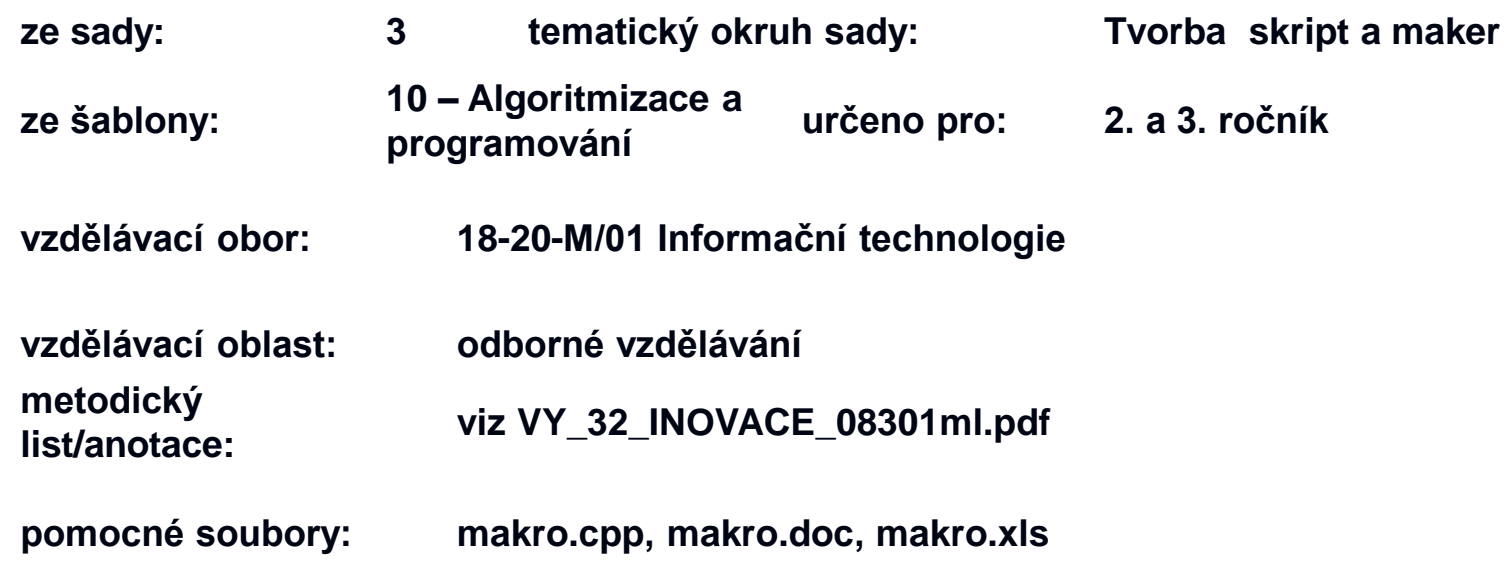

Mgr. Miroslav Řezáč červen 2013

### **Substituce**

**J** Vyřešte:  $(x^2 + 2)^2 - 5(x^2 + 2) + 6 = 0$  $\blacksquare$  Zavedeme substituci (x<sup>2</sup> + 2) = a  $a^2 - 5a + 6 = 0$  $(a - 3)(a - 2) = 0 \Rightarrow a_1 = 3, a_2 = 2$ **Provedeme zpětnou substituci:**  $a = (x^2 + 2)$  $x^2 + 2 = 3$  $x^2 + 2 = 2$  $\blacksquare$  K = {-1, 0, 1}  $\blacksquare$  Substituce  $\blacksquare$  nahrazení

#### **Makro v programovacím jazyce**

**Nakro** je textová substituce

 Část kódu (např. několik příkazů) nahradím jiným kódem

 Větší část kódu nahradím výrazně kratším, pokud ho budu využívat na více místech

### **Makro X Funkce**

### **E** Zpracování makra

 $\blacksquare$  Ještě před přeložením programu do spustitelného souboru se provede textová substituce

### **E** Zpracování funkce

 Funkce se zkompiluje předem a při jejím zavolání se odkážeme na tuto část kódu

#### Srovnání

 Spustitelný program má v případě funkce menší velikost

 Program, kde využíváme makra jsou rychlejší (není třeba se odkazovat na funkci)

## **Příklad v C++**

- **Makro se definuje klíčovým slovem #define** 
	- $\blacksquare$  #define N 1000
- Na makro se odkazuji jeho názvem
	- while( $i$  < N)  $\{ \dots \}$
- Před přeložením programu se nahradí symbol N hodnotou 1000
	- $\blacksquare$  tj. while(i<1000)
- Vyzkoušejte program makro.cpp
	- Měnte hodnotu N na první řádce zdrojového kódu a sledujte, jak se mění spuštěný program

# **Makro v MS Office**

- Slouží k nahrazení několika po sobě jdoucích příkazů, které se často opakují, jediným příkazem
- Zavolání makra
	- Klávesová zkratka
	- Asociace s tlačítkem
- Vytvoření makra
	- V programovacím jazyce
	- Zaznamenáním činnosti

## **Ukázka MS Word**

**Otevřete soubor makro.doc Povolte spouštění maker (povolit obsah) B** Stiskněte klávesovou zkratku ctrl + q **Pozorujte**, co se děje

# **Ukázka MS Exel**

**Otevřete soubor makro.xls**  Povolte spouštění maker (povolit obsah) Klikněte na nějaké místo v tabulce (nebo vlastní tabulku vytvořte) **B** Stiskněte klávesovou zkratku ctrl + q **Pozorujte**, co se děje

# **Shrnutí**

- Makro je textová substituce
- V programovacím jazyce slouží k nahrazení často se opakujícího kódu zkratkou
- V aplikačních programech nahrazuje delší posloupnost často používaných instrukcí klávesovou zkratkou (nebo tlačítkem)